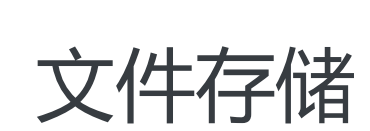

快速入门

为了无法计算的价值 | 【一】阿里云

# 快速入门 Ī

# 限制说明 Ĩ,

文件存储 NAS 目前支持 NFSv3、NFSv4 和 SMB 协议。

NFSv4.0 不支持的 Attributes 包括:FATTR4\_MIMETYPE, FATTR4\_QUOTA\_AVAIL\_HARD, FATTR4\_QUOTA\_AVAIL\_SOFT, FATTR4\_QUOTA\_USED, FATT R4\_TIME\_BACKUP, FATTR4\_TIME\_CREATE, 客户端将显示 NFS4ERR\_ATTRNOTSUPP 错误。

NFSv4.1 不支持的 Attributes 包括

: FATTR4\_DIR\_NOTIF\_DELAY, FATTR4\_DIRENT\_NOTIF\_DELAY, FATTR4\_DACL, FATTR4\_SAC L,FATTR4\_CHANGE\_POLICY,FATTR4\_FS\_STATUS,FATTR4\_LAYOUT\_HINT,FATTR4\_LAYOU T\_TYPES, FATTR4\_LAYOUT\_ALIGNMENT, FATTR4\_FS\_LOCATIONS\_INFO, FATTR4\_MDSTHR ESHOLD, FATTR4 RETENTION GET, FATTR4 RETENTION SET, FATTR4 RETENTEVT GET, F ATTR4\_RETENTEVT\_SET, FATTR4\_RETENTION\_HOLD, FATTR4\_MODE\_SET\_MASKED, FATTR 4 FS CHARSET CAP,客户端将显示 NFS4ERR ATTRNOTSUPP 错误。

NFSv4 不支持的 OP 包括: OP\_DELEGPURGE, OP\_DELEGRETURN, NFS4\_OP\_OPENATTR, 客 户端将显示 NFS4ERR\_NOTSUPP 错误。

NFSv4 暂不支持 Delegation 功能。

关于 UID 和 GID 的问题:

- 对于 NFSv3 协议,如果 Linux 本地账户中存在文件所属的 UID 或 GID,则根据本地的 UID 和 GID 映射关系显示相应的用户名和组名;如果本地账户不存在文件所属的 UID 或 GID,则直接显示 UID 和 GID。
- 对于 NFSv4 协议,如果本地 Linux 内核版本低于 3.0,则所有文件的 UID 和 GID 都将显示 nobody;如果内核版本高于 3.0,则显示规则同 NFSv3 协议。
- 注意: 若使用 NFSv4 协议挂载文件系统 , 且 Linux 内核版本低于 3.0 , 则**建议最好不要对** 文件或目录进行 change owner 或 change group 操作, 否则该文件或目录的 UID 和 GID 将变为 nobody。

单个文件系统最多能够被一万个计算节点同时挂载访问。

# 创建文件系统 I

登录 文件存储控制台。

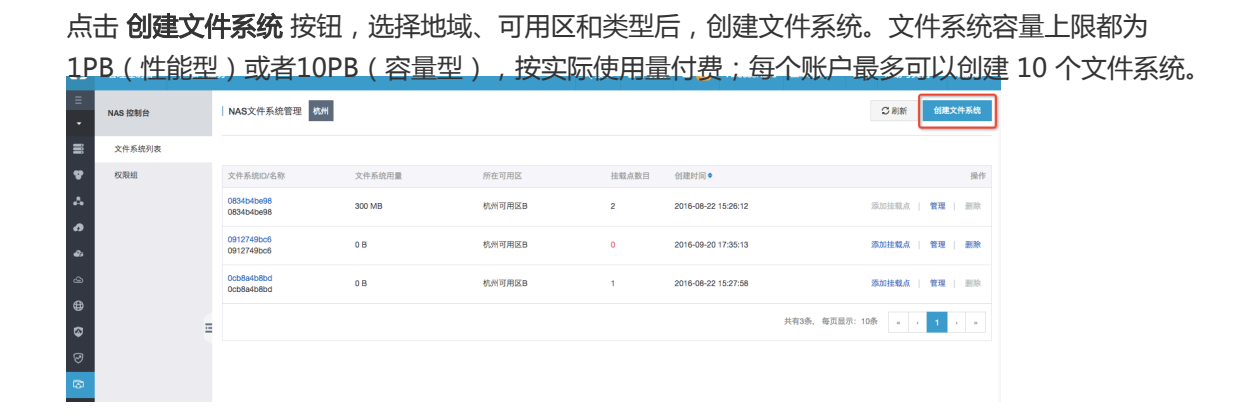

创建文件系统时的可选项

1) 存储类型:性能型或者容量型

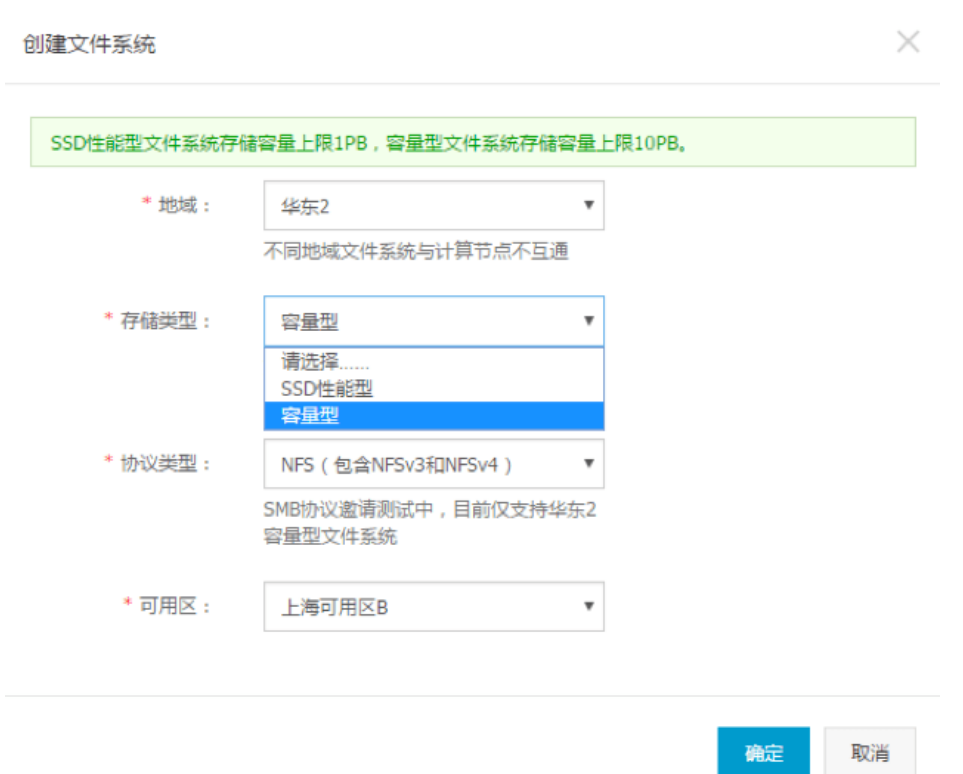

2) 协议类型: NFS (适合Linux ECS文件共享)或者SMB (适合Windows ECS文件共享)

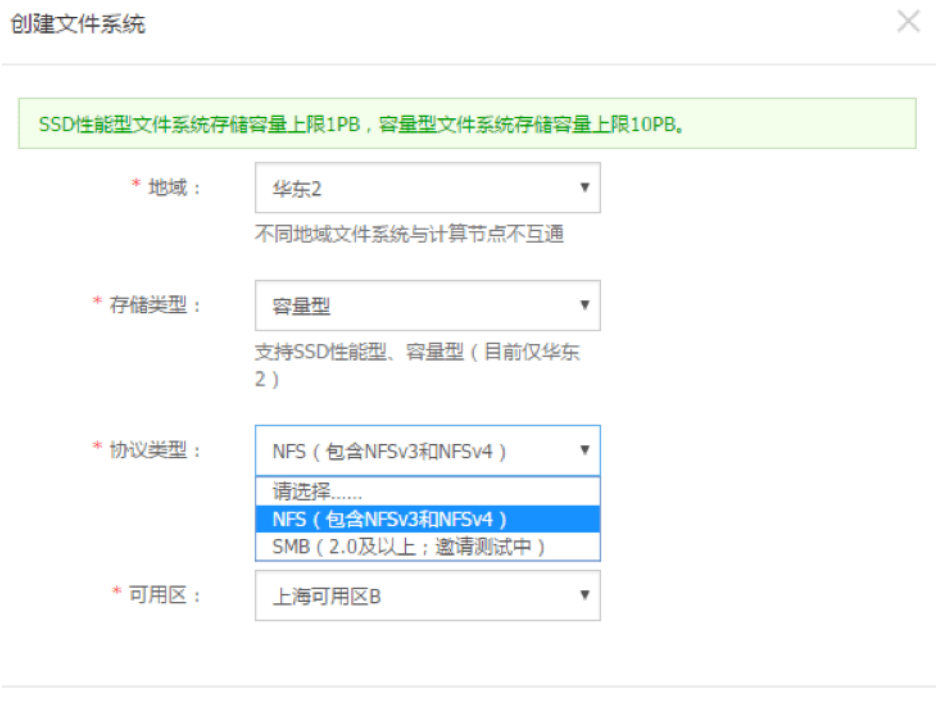

确定

取消

# 添加挂载点 Ī.

文件系统实例创建完成后,您需要为文件系统添加挂载点,用于计算节点(ECS 实例、HPC 或 Docker)挂载 文件系统。

NAS 目前支持两种类型的挂载点:VPC 类型和经典网络类型。

### 1. 添加 VPC 类型挂载点

首先点击实例列表右侧的 添加挂载点, 在弹出的对话框的挂载点类型处选择 专有网络, 并选择该挂载点对应 的 VPC ID 和子网 ID,然后在 权限组 下拉框中选择该挂载点绑定的权限组。初次使用,您可以选择 VPC 默认 权限组,允许同一 VPC 内的任何 IP 地址通过该挂载点访问文件系统。

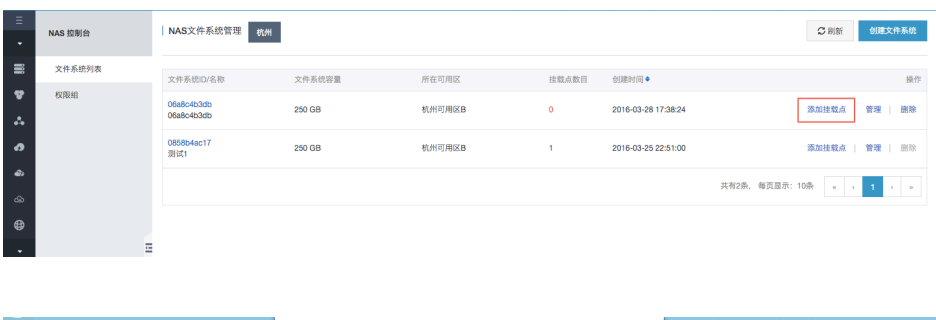

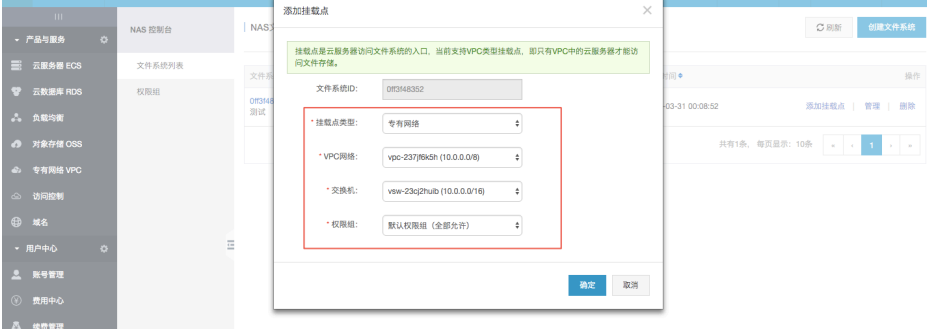

### 2. 添加经典网络类型挂载点

#### 目前经典网络类型挂载点仅支持 ECS 实例挂载

首先点击实例列表右侧的 添加挂载点, 在弹出的对话框的挂载点类型处选择 经典网络, 然后在 权限组 下拉框 中选择该挂载点绑定的权限组。

出于安全原因,NAS 没有提供经典网络类型的默认权限组,因此初次使用时您需要 进入权限组页面创建一个经 典网络类型权限组,并向权限组添加合适的规则(权限组使用介绍)。

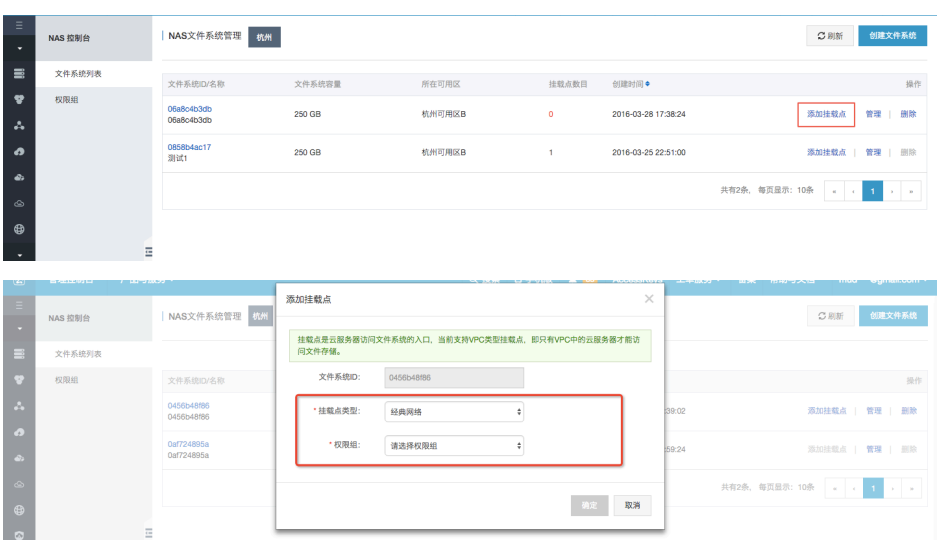

注意:在您第一次创建经典网络挂载点时,会要求您通过 RAM 授权 NAS 访问您的ECS 实例查询接口,请按照 指引完成授权操作后重新尝试创建经典网络挂载点。为什么需要RAM授权

# 挂载文件系统 Ī

## 前提条件

对于 ECS实例 来说, 能否通过一个挂载点访问文件系统取决于以下的条件:

- 若挂载点类型是 VPC 类型的 , 则只有同一 VPC 内的 ECS 实例能够挂载 , 并且挂载点所绑定的权限组 中有一条规则的授权地址能够与 ECS 实例的 VPC IP 地址匹配。
- 若挂载点类型是经典网络类型的,则只有属于同一账号的 ECS 实例能够挂载,并且挂载点所绑定的权 限组中有一条规则的授权地址能够与 ECS 实例的内网 IP 地址匹配。

点击此查看 权限组使用介绍。

## NAS Plus 智能缓存型挂载方式

请参考文档 智能缓存型客户端使用文档 挂载和使用 NAS Plus 智能缓存型文件系统。

注意: NAS Plus 智能缓存型文件系统必须使用专用客户端;同时,专用客户端也只能在 NAS Plus 智能缓存型 文件系统上使用,无法在通用型 NAS (性能型/容量型)上使用。

### NAS 通用版(性能型/容量型)挂载步骤

NFS 协议挂载前,您需要确保系统中已经安装了nfs-utils或nfs-common,安装方法如下:

CentOS: sudo yum install nfs-utils

Ubuntu 或 Debian: sudo apt-get install nfs-common

文件存储 NAS 目前支持 NFSv3 / NFSv4.0 / SMB 2.0及以上协议,您可以根据应用场景自由选择挂载文件系 统的协议版本。

### 1. NFSv4.0 挂载

#### 格式

sudo mount -t nfs -o vers=4.0 <挂载点域名>:<文件系统内目录> <当前服务器上待挂载目标 目录>

#### - 说明

- 挂载点域名:指 创建文件系统和挂载点 时,自动的生成的挂载点域名。
- 文件系统内目录:NAS 文件系统内目录,可以是 NAS 文件系统的根目录"/"或任意子目 录。
- 当前服务器上待挂载目标目录: 在当前服务器上,需要挂载的目标目录。

- 示例

● 挂载 NAS 根目录:

mount -t nfs -o vers=4.0 014544bbf6-wdt41.cn-hangzhou.nas.aliyuncs.com:/ /local/mntdir

#### • 挂载 NAS 子目录 sub1 : l

mount -t nfs -o vers=4.0 014544bbf6-wdt41.cnhangzhou.nas.aliyuncs.com:/sub1 /local/mntdir

### 2. NFSv3 挂载

#### 格式

sudo mount -t nfs -o vers=3,nolock,proto=tcp <挂载点域名>:<文件系统内目录> <当前服 务器上待挂载目标目录>

- 示例

● 挂载 NAS 根目录:

mount -t nfs -o vers=3,nolock,proto=tcp 014544bbf6-wdt41.cnhangzhou.nas.aliyuncs.com:/ /local/mntdir

#### • 挂载 NAS 子目录 sub1 : l

mount -t nfs -o vers=3,nolock,proto=tcp 014544bbf6-wdt41.cnhangzhou.nas.aliyuncs.com:/sub1 /local/mntdir

### 3. SMB 挂载

#### Windows 命令行格式

net use <挂载目标盘符> \\<挂载点域名>\myshare

#### 说明

- 挂载目标盘符: 在当前 windows 机器上要挂载的目标盘符。在'盘符'和'use'以及 '\\'之间需要要加空格。
- 挂载点域名:指创建文件系统的挂载点时,自动生成的挂载点域名。
- myshare:固定 SMB share 名字, 不能改变。

#### - 示例

挂载 SMB 文件系统到盘符 Z: C:> net use z: \\014544bbf6-wdt41.cnhangzhou.nas.aliyuncs.com\myshare

- 访问方式

直接在文件浏览器地址栏输入: \\<挂载点域名>\myshare

## 查看挂载点信息 — NFS

挂载完成后,您可以使用如下命令,查看您已挂载的文件系统:

mount -l

您也可以使用如下命令,查看已挂载文件系统的当前容量信息:

df -h

## 查看挂载点信息 — SMB

挂载完成后,您可以在 Windows 命令行中输入以下命令,查看您已挂载的文件系统:

net use